Eastern Michigan University
DigitalCommons@EMU

Senior Honors Theses & Projects

Honors College

2014

# An investigation of the user satisfaction of customer relationship management program

Sangeun Lee

Follow this and additional works at: https://commons.emich.edu/honors

Part of the Databases and Information Systems Commons

#### **Recommended Citation**

Lee, Sangeun, "An investigation of the user satisfaction of customer relationship management program" (2014). *Senior Honors Theses & Projects*. 391. https://commons.emich.edu/honors/391

This Open Access Senior Honors Thesis is brought to you for free and open access by the Honors College at DigitalCommons@EMU. It has been accepted for inclusion in Senior Honors Theses & Projects by an authorized administrator of DigitalCommons@EMU. For more information, please contact lib-ir@emich.edu.

## An investigation of the user satisfaction of customer relationship management program

#### Abstract

The thesis investigates user satisfaction for Microsoft Dynamics CRM 2011 by conduction surveys to graduate level students. The training manual was developed to guide the way to follow instructions to create an order and an invoice.

**Degree Type** Open Access Senior Honors Thesis

Department Computer Information Systems

First Advisor Dr. Huei Lee

Second Advisor Dr. Sock Chung

Third Advisor Dr. Laverne Hairston Higgins

#### **Keywords** Microsoft Dynamics CRM, user satisfaction survey for Microsoft Dynamics CRM, user experience

Subject Categories Databases and Information Systems

## AN INVESTIGATION OF THE USER SATISFACTION OF CUSTOMER RELATIONSHIP MANAGEMENT (CRM) PROGRAM

By

Sangeun Lee

A Senior Thesis Submitted to the Eastern Michigan University Honors College in Partial Fulfillment of the Requirements for Graduation with Departmental Honors in <u>Computer Information Systems</u>

Approved at Ypsilanti, Michigan, on this date April 14th, 2014

## Table of Contents

| Project Supervisor                     | 3  |
|----------------------------------------|----|
| Introduction                           | 4  |
| Purpose                                | 5  |
| Sales Module in Microsoft Dynamics CRM | 6  |
| Training Manual                        | 7  |
| Research Methods                       | 27 |
| Research Results                       | 29 |
| 1st Survey                             | 30 |
| 2nd Survey                             | 31 |
| 3rd Survey                             | 33 |
| Conclusion                             | 35 |
| Appendix A. Survey Responses Chart     | 37 |
| Appendix B. Survey Results Table       | 38 |
| Reference                              | 40 |

### **Project Supervisor**

I would like to appreciate the project supervisor Dr. Huei Lee's supervise. He assisted me with entire thesis from developing ideas and conducting surveys to concluding my thesis. By virtue of your supervise, I was able to finish the thesis successfully.

#### Dr.Huei Lee

Office: Room 418, Owen

Phone: 487-4044

Email: huei.lee@emich.edu

#### Introduction

In the today's world, customer relationship management is one of the primary segments when doing business. In the perspective of customers, they have a plenty of options. Unless companies strive hard to make the customers come back to their products, they might not buy the same product. Furthermore, if there is a better product available in the market, customers would buy the better product. Therefore, competition between companies is fierce. In addition, it was found out that CRM's market size increased by 12.5% over 2011 (Columbus, 2013).

In 2013, CRM Switch organized a survey of 752 employees working in the U.S. based companies. The survey provided market share of customer relationship management (CRM) programs. As a result, Microsoft Dynamics CRM is ranked the second highest and constituted 20% of CRM programs. The highest program was Salesforce by 39.8%. Other major competitors included Oracle, SAP, SalesLogix and so on. Microsoft Dynamics CRM was used widely throughout companies with one to 100 employees. The proportion of MD was lower in bigger companies. In other words, this means that MD is a great tool for small-sized companies.

Microsoft Dynamics CRM is a tool that allows companies to manage their customers efficiently. There are three criteria for CRM, which are sales, marketing and project management. In addition, it is composed of three modules, which are Sales, Marketing, and Service. The primary module in Microsoft Dynamics CRM is Sales, since it manages the entire sales process. With sales data, employees can utilize Marketing module and Sales module.

#### Purpose

The primary purpose of this thesis is to study user satisfaction of CRM software. The secondary purpose of the thesis is to investigates how to design a training manual for students or employees when using Microsoft Dynamics CRM. The research method I used is utilizing the measurement of user satisfaction survey in the design process to improve the training manual. The measurement tools used in the thesis are based on the Technology Acceptance Model (TAM) (Venkatesh et al., 2003).

Next paragraph, I will discuss Sales module in Microsoft Dynamics CRM.

#### Sales Module in Microsoft Dynamics CRM

Sales part in Microsoft Dynamics CRM (2013) allows users to manage their customers coordinately. By depending on the number of people who want to access the data in CRM, companies can issue multiple user ids and passwords in the company's server. Therefore, employees have better accessibility and visibility of the data. There are some discussion about training in Microsoft Dynamics CRM such as Kao, Chen, Lee (2012) and Venkatesh et al.(2003).

Figure 1 is a representative sales process in Microsoft Dynamics CRM. First of all, a lead has to be created. The lead is a potential customer. Every lead includes a topic which explains why the customers is the lead. Second, an opportunity is created by qualifying the lead. By depending on the topic, stating opportunity products is beneficial. Third, a quote is developed by the data entered in the opportunity. Fourth, an order is placed if the customer decides to buy the product based on the provided quote. Finally, an invoice is made.

The subsequent handout was provided as a training manual. 40 graduate level students participated in the survey after completing the handout. Participants and the survey are explained in research methods (Page 25).

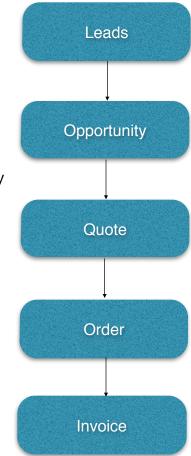

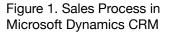

**Training Manual** 

## How to manage Sales module in Microsoft Dynamics CRM

Microsoft Dynamics CRM 2011 is the software for enterprise resource planning (ERP) and customer relationship management (CRM). It is composed of four modules which are Workplace, Sales, Marketing and Service.

The objective of this handout is to follow the process of sales in CRM. CRM's Sales module is composed of 15 parts, and five steps will be used to place an order and create an invoice. The five steps are lead, opportunity, quote, order and invoice. You will start from creating your lead, then an opportunity, a quote, an order and an invoice.

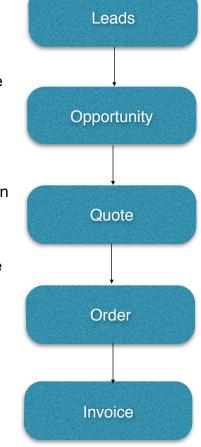

For this handout, you are expected to run Sales module and answer short answer questions. Ultimately, you will fill out the survey based on your experience on Sales module. 1. Log on to <u>http://50.241.208.85</u>

Your UserID and Password will be provided.

#### \* Before you start, make sure pop ups are not blocked.

Follow these steps if they are blocked. (Microsoft Dynamics CRM, 2012).

- Internet Explorer 7, Internet Explorer 8, and Internet Explorer 9
- Click the Tools icon (it resembles a mechanical gear), and then click Internet Options.
- Click the Privacy tab, and in the Pop-Up Blocker area, click Settings.
- In the Address of website to allow box, type the URL that you use to access Microsoft Dynamics CRM. Your Microsoft Dynamics CRM URL will end in "dynamics.com".
- Click Add, and then confirm that the URL has been added to the Allowed sites box.
- Click Close, and then click OK. For the changes to take effect, restart your browser.

(Solution from Microsoft Dynamics CRM website)

2. When you log in, you will see Dashboard, which looks like following. Click on Sales, which is on the bottom left side of the screen.

Tip) You can always change view of the list by clicking as following.

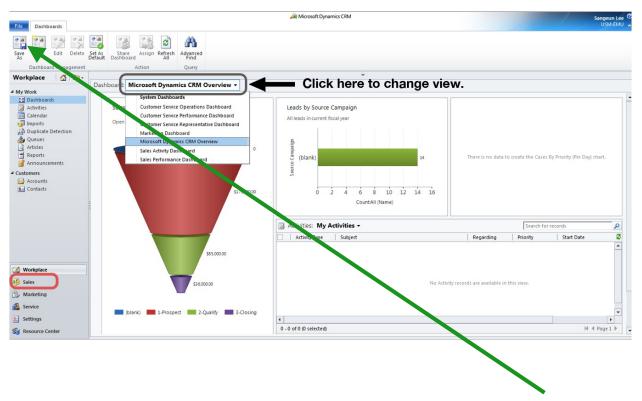

3. Then, you will see Leads in Sales module.

#### Leads

Leads are referred as potential customers who can be either qualified or disqualified.

These leads are not in your contacts and accounts yet. By qualifying Leads, you can add them on contacts, accounts and opportunity. Lead is important, since it can be converted to opportunity. When leads are converted, they are qualified.

Let's start from opening the list of Leads.

| File Leads View Ch                                    | narts Add Customize                                  | All Microsoft Dynamics LHM                                                                                                    | Sangeun Lee 🕑<br>USM-EMU 🔦 |
|-------------------------------------------------------|------------------------------------------------------|----------------------------------------------------------------------------------------------------|----------------------------|
| New Edit Activate                                     | Aerge Detect Duplicates - Qualify Send Direct Add to | tarteting Connect: Assign<br>⊕ Email a Link ↓ Wonflow Dailog<br>⊕ Emort Dails ↓<br>⊕ Emort base<br>⊕ Filter Assign<br>⊕ Emort base<br>⊕ Filter Assign<br>⊕ Emort base<br>⊕ Filter Base<br>↓ Filter Base<br>↓ Filter Bas | d                          |
| Records                                               | Actions                                              | Collaborate Process Data                                                                                                    |                            |
| Sales 🚺 🙀 -                                           |                                                      |                                                                                                    | 4=                         |
| a Leads                                               | Leads Open Leads -                                   | <ul> <li>Click here to change view to Open Lead</li> </ul>                                                                                                    | Sigh for records           |
| Opportunities                                         | Name                                                 | Topic Status Reason Created On 🔻                                                                                                    | 2 <                        |
| Accounts                                              | Sandy Beach                                          | Showed interest at December 2013 New 3/14/2014 1:03 PM                                                                                                    | 1                          |
| <ul> <li>Contacts</li> <li>Marketing Lists</li> </ul> | Scott Konersmann (sample)                            | Interested in our newer offerings (s New 7/21/2013 9:03 AM                                                                                                    | Click                      |
| Competitors                                           | Robert Ahlering (sample)                             | Some interest in our products (sam New 7/21/2013 9:03 AM                                                                                                    | * <del>-</del> -           |
| Products                                              | Paul Alcorn (sample)                                 | Likes our products (sample) New 7/21/2013 9:03 AM                                                                                                    | here to                    |
| Sales Literature                                      | 🔲 🥎 Oscar Alpuerto (sample)                          | Follow-up with information regard New 7/21/2013 9:03 AM                                                                                                    | 5                          |
| Quotes                                                | 🕅 🍓 Orlando Gee (sample)                             | Store is expanding - send new liter New 7/21/2013 9:03 AM                                                                                                    | iew                        |
| Orders                                                |                                                      |                                                                                                    | view the                   |
| 🔒 Invoices<br>谷 Quick Campaigns                       |                                                      |                                                                                                    | chart                      |
| <ul> <li>Goals</li> </ul>                             |                                                      |                                                                                                    | r.                         |
| Goal Metrics                                          |                                                      |                                                                                                    |                            |
| Rollup Queries                                        | -                                                    |                                                                                                    |                            |
|                                                       | -                                                    |                                                                                                    |                            |
|                                                       |                                                      |                                                                                                    | 1                          |
|                                                       |                                                      |                                                                                                    |                            |
|                                                       |                                                      |                                                                                                    |                            |
|                                                       |                                                      |                                                                                                    |                            |
|                                                       |                                                      |                                                                                                    |                            |
| Workplace                                             |                                                      |                                                                                                    |                            |
| Sales                                                 | 1                                                    |                                                                                                    |                            |
| Marketing                                             |                                                      |                                                                                                    |                            |
| Service                                               |                                                      |                                                                                                    |                            |
| E Settings                                            |                                                      |                                                                                                    |                            |
| -                                                     | 1 - 6 of 6 (0 selected)                              |                                                                                                    | H ≪ Page1 >                |
| Resource Center                                       | All # A B C I                                        | ) EFGHIJKLMN OPQR                                                                                                    | STUVWXYZ                   |

As changing the view in Dashboard, you can change the view to 'Open Leads' by doing like above. Then, click on the New button on the ribbon menu. (it is marked on above screen shot)

4. Enter information about a lead. Make sure you enter Topic, First and Last name, and Company name. The topics are customers' issues such as showing interest in products, liking our products, expanding stores and so on.

| File Lead Add Custo                                                                                                    | mize                                                                                                    | Ait Microsoft                                                                                                    | Dynamics CRM               |                                                                             |                                 | Sangeun Lee 🥝<br>USM-EMU 🚕 |
|----------------------------------------------------------------------------------------------------|----------------------------------------------------------------------------------------------------|----------------------------------------------------------------------------------------------------|----------------------------|-----------------------------------------------------------------------------|---------------------------------|----------------------------|
| Save & New<br>Save & Save & New<br>Save & Close<br>Save                                                                                                    | Add to Marketing Conne<br>ist Colli                                                                              | ct Assign Bernail a Link W                                                                                                    | Run<br>Vorkflow<br>Process | Run<br>Report -<br>Data                                                     |                                 |                            |
| Information General Details Notes & Activities Preferences                                                                                                    | Lead<br>New<br>Lead Source                                                                                       |                                                                                                    | Rating<br>Warm             |                                                                             | Leads<br>Owner<br>& Sangeun Lee | ▼ 4 ₹                      |
| Related                                                                                                    | ▼ General<br>Topic*                                                                                              | Channel Internet in a surger durit                                                                                                    |                            |                                                                             |                                 | <b>_</b>                   |
| <ul> <li>Common</li> <li>Activities</li> <li>Colsed Activities</li> <li>Connections</li> <li>Documents</li> <li>Audit History</li> <li>Marketing Lists</li> <li>Campaigns</li> <li>Processes</li> <li>Workflows</li> <li>Dialog Sessions</li> </ul> | Salutation<br>First Name *<br>Last Name *<br>Job Title<br>Company Name *<br>Web Site<br>E-mail<br><b>Address</b> | Shows interest in our product Maria Stravinsky Procurement manager Eagle Technologies http://www.eagletech.com m.stravinsky@eagletech.com |                            | Business Phone<br>Home Phone<br>Mobile Phone<br>Fax<br>Other Phone<br>Pager | 734-222-3333                    |                            |
| 🔚 Ulaiog Sessions                                                                                                    | Street 1<br>Street 2<br>Street 3<br>City<br>Description                                                          | Open                                                                                                    |                            | State/Province<br>ZIP/Postal Code<br>Country/Region                         |                                 |                            |

5. When you are done entering, click on Save&Close.

Then, you can see the new lead on the list.

|            | Name                      | Topic                                | Status Reason | Created On 🔻      |
|------------|---------------------------|--------------------------------------|---------------|-------------------|
| ۵.         | Maria Stravinsky          | Shows interest in our product        | New           | 3/16/2014 9:06 PM |
| - 🍋        | Sandy Beach               | Showed interest at December 2013     | New           | 3/14/2014 1:03 PM |
| - 🗞        | Scott Konersmann (sample) | Interested in our newer offerings (s | New           | 7/21/2013 9:03 AN |
| i 🍋        | Robert Ahlering (sample)  | Some interest in our products (sam   | New           | 7/21/2013 9:03 AN |
| - 💫        | Paul Alcorn (sample)      | Likes our products (sample)          | New           | 7/21/2013 9:03 AN |
| - 🍋        | Oscar Alpuerto (sample)   | Follow-up with information regard    | New           | 7/21/2013 9:03 AN |
| - <b>%</b> | Orlando Gee (sample)      | Store is expanding - send new liter  | New           | 7/21/2013 9:03 AN |

How can we convert the new lead (Maria Stravinsky) to an opportunity? Before figuring it out, there are other options as well. Click on the check box for the lead to see options on ribbon menu.

| File Leads View Char | rts Add Customize        |                                                       | ,                 |                   | USM-EMU A          |
|----------------------|--------------------------|-------------------------------------------------------|-------------------|-------------------|--------------------|
| New Edit Activate    | rrge Detect Duplicates + | Send Direct Add to Marketing Connet Assign 🔂 E-mail a | Dura Start Dura   | Import<br>Data    | ed .               |
| Records              | Actions                  | Collaborate                                           | Process           | Data              |                    |
| Sales 🛛 🚮 📴 -        |                          |                                                       | *                 |                   |                    |
| a Leads              | Leads: Open Leads        | •                                                     |                   |                   | Search for records |
| Opportunities        | Name                     | Topic                                                 | Status Reason Cre | eated On 🔻        | Ø <                |
|                      | Maria Stravinsky         | Shows interest in our pr                              | oduct New         | 3/16/2014 9:06 PM |                    |
| S Contacts           | 🔲 🍋 Sandy Beach          | Showed interest at Dece                               | mber 2013 New     | 3/14/2014 1:03 PM | Click              |
| Arketing Lists       | 🔲 🍋 Scott Konersmann     | (sample) Interested in our newer                      | offerings (s New  | 7/21/2013 9:03 AM | Ř.                 |
| Competitors          | 🔲 🖏 Robert Ablering (s   | amnle) Some interest in our pro                       | ducts (sam New    | 7/21/2013 9:03 AM | her                |

What are other possible options on ribbon menu? (Write at least 3)

6. For now, click on **Qualify** on ribbon menu to convert a lead into an opportunity. (Qualify button on looks like the image on right.) Then, you will see following window.

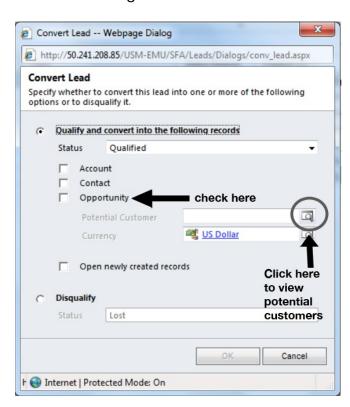

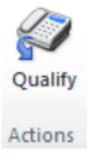

7. Like the screenshot above, check on Opportunity and choose potential customer by clicking on look up button. There are some sample customers. Check on whichever customer you want.

|                   | p Record Webpage Dialog<br>50.241.208.85/USM-EMU/_controls/lookup/lookup/                                                   | nfo.aspx?AllowFilterO | ff=1&DefaultType=1&Defau     |  |  |  |  |
|-------------------|----------------------------------------------------------------------------------------------------|-----------------------|------------------------------|--|--|--|--|
|                   | PRecord<br>r search criteria and click Search to find matching rec<br>y using the View options. Then, select the record you |                       | s and view different columns |  |  |  |  |
| Look for: Account |                                                                                                    |                       |                              |  |  |  |  |
|                   | Account Lookup View   Search for records                                                                                    |                       |                              |  |  |  |  |
|                   | ccount Name                                                                                                    | Account Number        | Primary Contact              |  |  |  |  |
| 🗆 🕒 D             | esigner Goods (sample)                                                                                                    |                       | Eva Corets (sample)          |  |  |  |  |
|                   | lue Company (sample)                                                                                                    |                       | Forrest Chand (sample)       |  |  |  |  |
|                   | emental Goods (sample)                                                                                                    | ABCO9M32              | Gabriele Cannata (samp       |  |  |  |  |
|                   | rand Store (sample)                                                                                                    |                       | George Sullivan (sample      |  |  |  |  |
|                   | tware Inc. (sample)                                                                                                    | BABCO88H              | Marco Tanara (sample)        |  |  |  |  |
|                   | lagnificent Store (sample)                                                                                                  | BOBC3J9U              | Patrick Steiner (sample)     |  |  |  |  |
|                   | ecreation Supplies (sample)                                                                                                 | BAK8JYGF              | Susan Burk (sample)          |  |  |  |  |
|                   | nusual Store (sample)                                                                                                    | BTBS3G34              | Thomas Axen (sample)         |  |  |  |  |
|                   | ariety Store (sample)                                                                                                    | BBA38GHT              | Yvonne McKay (sample)        |  |  |  |  |
|                   | ractical Supply Company                                                                                                    |                       |                              |  |  |  |  |
|                   | dended Sales                                                                                                    |                       | Teresa Atkinson (sample      |  |  |  |  |
| 🗆 🗁 S             | uperlative                                                                                                    |                       | Stephanie Conroy (samp 🕶     |  |  |  |  |
| •                 | 23 (1 selected)                                                                                                    |                       | H ◀ Page 1 ►                 |  |  |  |  |
| Propert           | es <u>N</u> ew                                                                                                    |                       |                              |  |  |  |  |
|                   |                                                                                                    | <u>o</u> ĸ            | Cancel Remove Value          |  |  |  |  |
| http://50.2       | 41.208.85/USM-EMU/_con 🤤 Internet   Protected I                                                                             | Mode: On              |                              |  |  |  |  |

8. Click OK, then you will go back to the previous dialog, which is qualified lead. When it is converted, ribbon menu is deactivated like following. Also, you will see 'Reactivate Lead' button instead of 'Qualify' button on ribbon menu.

| File   | Lead                   | Add Custor | nize               |                                    |             |          | مر Microsoft Dyna                               | mics CRM        |                 |                 |                    |      | Sangeun<br>USM- | Lee<br>EMU | ۵ |
|--------|------------------------|------------|--------------------|------------------------------------|-------------|----------|-------------------------------------------------|-----------------|-----------------|-----------------|--------------------|------|-----------------|------------|---|
| Save   | Save &<br>Close        | Save & New | Reactivate<br>Lead | Add to Marketing<br>List           | Connect     | Assign   | 💭 Sharing ▾<br>🛃 Copy a Link<br>🗑 E-mail a Link | Run<br>Workflow | Start<br>Dialog | Run<br>Report - |                    |      |                 |            |   |
|        | Sa                     | /e         | Actions            |                                    | Collab      | orate    |                                                 | Proc            | ess             | Data            |                    |      |                 |            |   |
|        | eral                   | ities      |                    | Lead<br>Austin Smit<br>Lead Source | :h          |          | Ratii<br>Wa                                     | -               |                 |                 | Owner<br>Sangeun L | eads | •               | <b>☆</b> 4 | * |
| Relate | d                      |            | ▼ Gen              | eral                               |             |          |                                                 |                 |                 |                 |                    |      |                 |            | ^ |
| ⊿ Comr | non                    |            | Topic              | *                                  | Likes our j | products |                                                 |                 | 50              |                 |                    |      |                 |            |   |
|        | Activities             |            | Saluta             | ation                              |             |          |                                                 |                 | Busi            | ness Phone      | 734-333-3333       |      |                 |            |   |
|        | Closed Ac<br>Connectio |            | First I            | Name +                             | Austin      |          |                                                 |                 | Hor             | ne Phone        | 734-333-3333       |      |                 |            |   |

9. Click on OK to confirm that you convert the lead.

10.

#### Opportunity

After converting lead into an opportunity, we need to make sure that the opportunity is won so that it can converted into a quote. Go to 'Opportunity', and choose the view 'Open Opportunities'. Then, you can see a list like following.

| Sales                       | 🕼 📭 - |                                                               |                            |                   | *            |             |        |                             |            |  |  |
|-----------------------------|-------|---------------------------------------------------------------|----------------------------|-------------------|--------------|-------------|--------|-----------------------------|------------|--|--|
| Leads                       |       | Opportunities: Open Opportunities -                           |                            |                   |              |             |        |                             |            |  |  |
| Opportunities               |       | Topic Topic                                                   | Potential Customer         | Est. Close Date 📥 | Est. Revenue | Probability | Rating | E-mail (Potential Customer) | <b>2</b> · |  |  |
| 🕒 Accounts                  |       | 🗌 💣 Likes our products                                        | A Store (sample)           |                   |              |             | Warm   |                             |            |  |  |
| Sea Contacts                |       | Opening a new store                                           | Backhanded Complements     |                   |              |             | Warm   | _                           | 5          |  |  |
| Marketing Lists Competitors |       | Shows interest in our product                                 | Variety Store (sample)     |                   |              |             | Warm   |                             |            |  |  |
| Products                    |       | 🗆 💣 won                                                       | Unusual Store (sample)     |                   |              |             | Warm   | -                           | <u>e</u>   |  |  |
| Sales Literature            |       | 🕅 💣 Mailed an interest card back (sample)                     | A Store (sample)           |                   |              |             | Hot    |                             | 8          |  |  |
| Quotes                      |       | 🕅 💣 New store opened this year - follow up (sample)           | Extended Sales             |                   |              |             | Warm   |                             |            |  |  |
| Orders                      |       | 🗐 💣 Interested in online only store (sample)                  | Superlative                |                   |              |             | Warm   |                             | -          |  |  |
| Invoices                    |       | 🖂 💣 Good prospect (sample)                                    | F S Boutique               |                   |              |             | Cold   |                             | -          |  |  |
| Quick Campaigns<br>Goals    |       | 🗆 💣 very interested in buying the product                     | Eva Corets (sample)        |                   |              |             | Warm   | someone_f@example.com       |            |  |  |
| Goal Metrics                |       | 🔲 💣 asked for information at trade show                       | The Athlete's Foot         |                   |              |             | Warm   |                             |            |  |  |
| Rollup Queries              |       | 🔲 💣 Will expand their offerings to include some of our pro.   | Variety Store (sample)     | 8/5/2013          | \$150,000.00 | 75          | Hot    |                             |            |  |  |
|                             |       | 🗆 💣 Will order some items soon (sample)                       | Variety Store (sample)     | 8/6/2013          | \$30,000.00  | 10          | Cold   |                             |            |  |  |
|                             |       | 🗇 💣 6 orders of Product SKU JJ202 (sample)                    | Basic Company (sample)     | 8/22/2013         | \$10,000.00  | 90          | Hot    |                             | 1          |  |  |
|                             |       | 🔲 💣 Needs to restock their supply of Product SKU AX305; wi    | Best o' Things (sample)    | 10/19/2013        | \$25,000.00  |             | Hot    |                             |            |  |  |
|                             |       | 🔲 💣 Very likely will order 18 Product SKU JJ202 this year (sa | . Elemental Goods (sample) | 11/22/2013        | \$30,000.00  |             | Hot    |                             |            |  |  |
|                             |       | 🗆 💣 They sell many of the same items that we do - need to f   | Blue Company (sample)      | 12/25/2013        | \$26,000.00  | 95          | Hot    |                             |            |  |  |
|                             |       | Will be ordering about 110 items of all types (sample)        | Litware Inc. (sample)      | 1/23/2014         | \$25,000.00  | 80          | Hot    |                             |            |  |  |

The opportunity called 'Shows interest in our product' is the converted lead. Click on it,

then you will get a screen like following.

If you have hard time finding your converted opportunity, select view as My Open

Opportunities like following. Then, find your topic and open the window to make sure it

is the opportunity that you converted from your lead.

11. Click on the topic and you will see the window like following.

| File Opportunity Add                                              | Customize                                                      | Microsoft Dynamics CR                          | М                                          | Sangeun Lee 🥝<br>USM-EMU 😞             |
|-------------------------------------------------------------------|----------------------------------------------------------------|------------------------------------------------|--------------------------------------------|----------------------------------------|
| Save & New X Delete<br>Save Save & Save                           | Close as Close as Recalculat<br>Won Actions                    | e Connect Assign Copy a Link Wo<br>Collaborate | tun Start<br>rkflow Dialog<br>Process Data |                                        |
| Information General Line Items Notes & Activities Quotes          | Opportunity<br>Likes our p<br>Potential Custome<br>A Store (sa | er Est. Revenu                                 | e                                          | Opportunities 💌 🛊 🏺<br>Est. Close Date |
|                                                                   | General     Topic*     Potential Customer*     Description     | Likes our products<br>A Store (sample)         |                                            | ^ ^                                    |
|                                                                   | Forecast Informati                                             |                                                |                                            | ~                                      |
| Orders Invoices Competitors  Processes  Workflows Dialog Sessions | Revenue<br>Est. Revenue<br>Est. Close Date<br>Currency *       | System Calculated User Provided                | Probability (%)                            | Warm V                                 |
|                                                                   | Line Items     Price List     Existing Produ                   | Here is Line Items                             | Click on thi                               | s button to                            |
|                                                                   | 0 - 0 of 0 (0 selected)                                        |                                                | uct records are available in this          | view.<br>I∢ ◀ Page 1 ▶                 |
|                                                                   | Discount (%)<br>Discount<br>Freight Amount                     | [<br>[s<br>[s                                  | Product Totals Pre-Freight Amount          | \$ 0.00<br>\$ 0.00                     |
|                                                                   | Total Tax<br>Status                                            | \$ 0.00<br>Open                                | Total Amount Pipeline Phase                | \$ 0.00                                |

| File Opportunity Add                                                                                                    | Customize                                                                |                           |                                                                                                    |                        |                 |               |                            | USM-EMU  |
|----------------------------------------------------------------------------------------------------|--------------------------------------------------------------------------|---------------------------|----------------------------------------------------------------------------------------------------|------------------------|-----------------|---------------|----------------------------|----------|
| Save & Save & New<br>Save & Save & Close                                                                                                    | Close as Close as Recalculate<br>Opportunity                             | Connect Assig             | Sharing →<br>Image: Copy a Link Image: Copy a Link I | Run<br>Workflow        | Run<br>Report - |               |                            |          |
| Save                                                                                                    | Actions                                                                  | Coll                      | aborate                                                                                                    | Process                | Data            |               |                            |          |
| Information  General Line Items Notes & Activities Quotes Output                                                                                                    | Opportunity<br>Shows interes<br>Potential Customer<br>Potential Customer |                           | duct<br>Est. Reven                                                                                                    | ue                     |                 | Est. Close Da | <b>Opportunities</b><br>te | •        |
| L Preferences                                                                                                    | ▼ General                                                                |                           |                                                                                                    |                        |                 |               |                            |          |
| Related                                                                                                    | Topic* Sh                                                                | ows interest in our       | product                                                                                                    |                        |                 |               |                            |          |
| <ul> <li>✓ Common</li> <li>② Activities</li> <li>③ Closed Activities</li> <li>③ Relationships</li> <li>④ Connections</li> <li>④ Documents</li> <li>④ Audit History</li> </ul> | Potential Customer *                                                     | <u>Variety Store (sam</u> | ple)                                                                                                    |                        |                 |               |                            |          |
| ▲ Sales                                                                                                    | Forecast Information                                                     |                           |                                                                                                    |                        |                 |               |                            |          |
| Invoices                                                                                                    |                                                                          | System Calculated         | C User Provided                                                                                                    |                        |                 |               |                            |          |
| ▲ Processes                                                                                                    | Est. Revenue                                                             |                           |                                                                                                    | Probability            | (%)             |               |                            |          |
| 🐝 Workflows<br>📰 Dialog Sessions                                                                                                    | Est. Close Date                                                          |                           |                                                                                                    | 🔁 🗸 Rating             |                 | Warm          |                            | •        |
| in blang sessions                                                                                                    | Currency*                                                                | US Dollar                 |                                                                                                    | Q                      |                 |               |                            |          |
|                                                                                                    | Line Items     Price List                                                |                           |                                                                                                    |                        |                 |               |                            |          |
|                                                                                                    | Existing Product                                                         |                           | Write-In Product                                                                                                    |                        | Price Per Un    | it Quantity   | Extended                   | d Amou 🔁 |
|                                                                                                    |                                                                          |                           |                                                                                                    | uct records are availa |                 |               | - Children                 |          |

12. Now, we will add Line Items. You can view it by <u>scrolling down</u> in the current opportunity page. Before adding line item, we need to select price list. You can choose price list by clicking a button like the following screen.

### Then, it will open Price List dialog.

| Look Up Record Webpage Dialog                                                                                          |                                        | ×                             |
|----------------------------------------------------------------------------------------------------|----------------------------------------|-------------------------------|
| 4 http:// <b>50.241.208.85</b> /USM-EMU/_contro                                                                        | ls/lookup/lookupinfo.aspx?AllowFilterO | ff=1&DefaultType=1022&D       |
| Look Up Record<br>Enter your search criteria and click Search to fi<br>by using the View options. Then, select the rec |                                        | view different columns of dat |
| ook for: Price List                                                                                                    | ~                                      |                               |
| View: Price List Lookup View                                                                                           | $\checkmark$                           |                               |
| Search: Search for records                                                                                             | Q                                      |                               |
| Name 🔺                                                                                                    | Currency                               | 4                             |
| Tennis Items                                                                                                    | <u>US Dollar</u>                       |                               |
| 1 1 of 1 (1 selected)                                                                                                  |                                        | ld d Dags 1                   |
| 1 - 1 of 1 (1 selected)                                                                                                |                                        | H ◀ Page 1 ▶                  |
| Properties <u>N</u> ew                                                                                                 |                                        |                               |
|                                                                                                    | <u>O</u> K                             | Cancel Remove Value           |
| ttp://50.241.208.85/USM-EMU/_con 🏐 In                                                                                  | ternet   Protected Mode: Off           |                               |

Check on Tennis Items and click OK.

Then, save this by clicking on the Save button on ribbon menu.

#### 13. Now you will see the screen like following:

|                                                    | Li                  | st Tools 🛛 🔺                                                               | Microsoft Dynamics CRM       |                            |                 |                              | eun Lee  |
|----------------------------------------------------|---------------------|----------------------------------------------------------------------------|------------------------------|----------------------------|-----------------|------------------------------|----------|
| File Opportunity Add                               | Customize Opport    | inity Products                                                             |                              |                            |                 | 0                            | SM-EMU   |
|                                                    | 'Add                | duct Copy a Link<br>E-mail a Link<br>ick on<br>New Opportun<br>Collaborate | Filter Set As Defau          | Pane - Workflow            | Dialog Report - | port Opportunity<br>Products |          |
| Add New Opportunity Product                        |                     |                                                                            |                              |                            |                 |                              |          |
| Add a related Opportunity Producto to this record. | 5110 W3 111         | terest in our pr                                                           |                              |                            |                 | Opportunities                | <b>▼</b> |
| - Notes & Activities                               | Potential Cust      | omer<br>Store (sample)                                                     | Est. Revenue                 |                            | Est. Close Date | 2                            |          |
| - Quotes                                           |                     | 1-<br>1-                                                                   |                              |                            |                 |                              |          |
| └─ Preferences                                     | Est. Close Date     | ,                                                                          |                              | Rating                     | Warm            |                              | •        |
| Related                                            | Currency *          | us Dollar                                                                  |                              |                            |                 |                              |          |
| ⊿ Common                                           |                     | ~                                                                          | •                            | Click on this l            | box             |                              |          |
| Activities                                         | Line Items          |                                                                            |                              |                            |                 |                              |          |
| Relationships                                      | Price List          |                                                                            | Q                            | JL                         |                 |                              |          |
| Sonnections                                        | Existing P          | oduct 🔺                                                                    | Write-In Product             | Price Per U                | Jnit Quantity   | Extended A                   | Amol 😂   |
| Documents Audit History                            |                     |                                                                            | No Opportunity Product recor | ds are available in this v | riew.           |                              |          |
| ⊿ Sales                                            | 0.0.0000.000        | D                                                                          |                              |                            |                 | ld d Dee                     | . 1 . 6  |
| Orders                                             | 0 - 0 of 0 (0 selec | (ed)                                                                       |                              |                            |                 | M 🖣 Pag                      | e1 🕨     |
| Invoices                                           | Discount (%)        |                                                                            |                              | Product Totals             | \$ 0.00         |                              |          |
| -                                                  | Discount            | S                                                                          |                              | Pre-Freight Amount         | \$ 0.00         |                              |          |
| Processes     Workflows                            | Freight Amount      | S                                                                          |                              |                            |                 |                              |          |
| Dialog Sessions                                    | Total Tax           | \$ 0.00                                                                    |                              | Total Amount               | \$ 0.00         |                              |          |
|                                                    | Notes & Activity    | ties                                                                       |                              |                            |                 |                              |          |
|                                                    | ▼ Quotes            |                                                                            |                              |                            |                 |                              |          |
|                                                    | Name 📥              |                                                                            | Status                       | Total Amo                  | unt Created On  |                              | 3        |
|                                                    |                     |                                                                            | No Quote records are a       | available in this view.    |                 |                              |          |

14. As shown above, click on the box to add new opportunity product.

You will get a following screen. ( If it says to save before adding a product, click on

#### Save)

| File Opportunity Product                                                                         | Customize                                                                                                    | USM-EMU 😞            |
|--------------------------------------------------------------------------------------------------|----------------------------------------------------------------------------------------------------|----------------------|
| Save & New<br>Save & Save & New<br>Save & Close<br>Save                                          | Collaborate Process Data                                                                                                    |                      |
| Save Information General Related A Common M Audit History A Vorkflows M Orkflows Dialog Sessions | Collaborate       Process       Data         Opportunity Product       New         Select Product       Existing       Write-In         Select Product *       Write-In       Write-In Product         Existing Product *       Image: Collaboration of the select of the select of the selec | Opportunity Prod V 🖈 |
|                                                                                                  |                                                                                                    |                      |

15. Choose 'Existing Product' that the customer is interested in, choose right 'Unit',

and enter 'Quantity'.

Choose as following.

| Field            | Value                                    |
|------------------|------------------------------------------|
| Existing Product | All-Pro Tennis Racket                    |
| Unit             | 1 Racket                                 |
| Quantity         | Any number you want.<br>For example, 100 |

16. Save and Close.

Now you will be back on Opportunity screen.

17. Click on Opportunity tab, and Recalculate Opportunity since we entered the product and quantity. Then, it will recalculate Estimated Revenue (Est. Revenue on the screen) and will be shown on the screen (make sure you choose 'System Calculated', not 'User Provided). When you are done, save.

| File Opportunity Add                                                                           | Customize                                                                                                    | USM-EMU a                                   |
|------------------------------------------------------------------------------------------------|----------------------------------------------------------------------------------------------------|---------------------------------------------|
| Save & Save & New X Delete                                                                     | Close as Close as Clo | n Start Run<br>flow Dialog Report           |
| Save                                                                                           |                                                                                                    | Process Data                                |
| Information<br>- General<br>- Line Items<br>- Notes & Activities<br>- Quotes<br>- Preferences  | Popport       Recalculate Opportunity         Show       Recalculate the amount of this Opportunity to reflect updates or changes.         Potentia       Yariety Store (sample)         Standard       \$1,900.00                                                                                                    | Opportunities 🔻 🛊 🏺<br>Est. Close Date      |
| Related                                                                                        | Topic * Shows interest in our product                                                                                                    |                                             |
| Common  Activities  Closed Activities  Relationships  Connections  Audit History  Sales  Sales | Potential Customer * 🔛 <u>Variety Store (sample)</u>                                                                                                    |                                             |
| Orders                                                                                         | Forecast Information                                                                                                    |                                             |
| <ul> <li>Invoices</li> <li>Competitors</li> </ul>                                              | Revenue O System Calculated O User Provided                                                                                                    | )                                           |
| ▲ Processes                                                                                    | Est. Revenue \$1,900.00                                                                                                    | Probability (%)                             |
| 🤹 Workflows<br>📰 Dialog Sessions                                                               | Est. Close Date                                                                                                    | Rating Warm 👻                               |
| Dialog Sessions                                                                                | Currency* 💐 <u>US Dollar</u>                                                                                                    |                                             |
|                                                                                                | ▼ Line Items<br>Price List Line Tennis Items                                                                                                    |                                             |
|                                                                                                | Existing Product  Write-In Product                                                                                                    | Price Per Unit 🔋 Quantity 👘 Extended Amou 🥰 |
|                                                                                                | 🕅 👸 All-Pro Tennis Racket                                                                                                    | \$19.00 100.00000 \$1,900.00                |
|                                                                                                | Status Open                                                                                                    | Pineline Phase                              |

18.

Quote

When the opportunity is recalculated, click on '**Quotes**' under <u>Information</u> on the left side bar. Then, you will get the following screen.

| File Opportunity Add C                 | ustomize Quotes            |                                                                         |                 |                             |                   |                        | USM-EMU    |
|----------------------------------------|----------------------------|-------------------------------------------------------------------------|-----------------|-----------------------------|-------------------|------------------------|------------|
| Add New Eliti                          | Send Direct<br>E-mail      | t 🗸 🔊 Share<br>Share<br>Copy a Link<br>Assign<br>Quotes 🔓 E-mail a Link | Filter          | Set As Default<br>View      | Run<br>Workflow   | Run<br>Report - Quotes |            |
| 3 Records                              | Col                        | laborate                                                                | Current View    | View                        | Process           | Data                   |            |
| Information<br>– General               | Opportunity<br>Shows inter | est in our product                                                      |                 |                             |                   | Opportunities          | <b>▼ 1</b> |
| - Line Items                           | Potential Custome          | er                                                                      | Est. Revenue    |                             | Est. Close I      | Date                   |            |
| - Notes di Acimities                   | 🕒 Variety Stor             | e (sample)                                                              | \$1,900.00      |                             |                   |                        |            |
| Related                                | Quotes     Name            |                                                                         | Sta             | atus 🔰 Total A              | mount created     | On                     | S          |
| Activities     Closed Activities       |                            | No                                                                      | 2 ote records a | are available in this view. |                   |                        |            |
| 👌 Closed Activities<br>🚳 Relationships | 0 - 0 of 0 (0 selected)    |                                                                         |                 |                             |                   | N 4                    | Page 1 🕨   |
| Documents                              | • Preferences              | Sangeun Lee                                                             |                 |                             | Sh. Maria Stravic |                        |            |
| ▲ Sales                                |                            | <b>a</b>                                                                | ā               | Originating Lead            | Maria Stravir     | ISKY                   |            |
| ✓ Sales Orders Invoices                | Status Reason              | In Progress                                                             | •               | Source Campaign             |                   |                        | ą          |

19. Click on the grid to add a new quote, and click on **Add New Quote**. As soon as you click on the button, it will lead you to another page which looks like following.

| File Quote Add Cust                                                                                                    | omize                                                  |                                                                   |                       |        |                |            |             |          | USM-EMU         |
|----------------------------------------------------------------------------------------------------|--------------------------------------------------------|-------------------------------------------------------------------|-----------------------|--------|----------------|------------|-------------|----------|-----------------|
| Save & New X Delete                                                                                                    | Look Up Recalculate G<br>Address                       | et Print Quote for Customer                                       | Create<br>Order Quote | Revise | Close<br>Quote | Connect    | Assign      | Link 💟 🏣 | Run<br>Report - |
| Save                                                                                                    |                                                        | Actions                                                           |                       |        |                |            | Collaborate | Process  | Data            |
| Information<br>- General                                                                                                  | Quote<br>Shows inte                                    | erest in our pro                                                  | oduct                 |        |                |            |             | Quotes   | * 1             |
| - Shipping<br>- Addresses<br>- Administration<br>- Notes                                                                  | <ul> <li>▼ General</li> <li>Quote ID *</li> </ul>      | QUO-01006-H5Y9D5                                                  |                       |        | Rev            | ision ID * | 0           |          |                 |
| Related<br>Common<br>Products                                                                                             | Name *<br>Potential Customer *<br>Price List *         | Shows interest in ou <u>Variety Store (sa</u> <u>Tennis Items</u> |                       |        |                | rency *    | its Do      | llar     |                 |
| <ul> <li>Other Contacts</li> <li>Activities</li> <li>Closed Activities</li> <li>Connections</li> <li>Documents</li> </ul> | Totals Detail Amount Quote Discount (%) Quote Discount | \$1,900.00                                                        |                       |        | ]<br>]<br>]    |            |             |          |                 |
| Audit History  Processes  Workflows Dialog Sessions                                                                       | Pre-Freight Amount<br>Freight Amount<br>Total Tax      | \$ 1,900.00<br>\$<br>\$ 0.00                                      |                       |        |                |            |             |          |                 |
|                                                                                                    | Total Amount                                           | \$1,900.00                                                        |                       |        |                |            |             |          |                 |

Make sure you click on 'Save'.

Now, go to the quote screen like following.

| File Quotes View C           | narts Add Customize                                  | Microsoft Dynamics CRM                             | Sangeun Le<br>USM-EMU           |
|------------------------------|------------------------------------------------------|----------------------------------------------------|---------------------------------|
| New Edit S                   | end Direct Connect Assign Remail a Link Workflow Dir |                                                    |                                 |
| Records                      | Collaborate Process                                  | Data                                               |                                 |
| ales 🛛 🚮 📴 -                 |                                                      |                                                    |                                 |
| Leads                        | Quotes: All Quotes -                                 |                                                    | Search for records              |
| Opportunities                | Name 🔺                                               | Status Total Amount Potential Customer E-mail (Pot | tential Customer) Created On    |
| Accounts                     | aatopic                                              | Won \$0.00 Some Co                                 | 3/26/2014 10:42 AM              |
| Contacts                     | BlaBla                                               | Won \$4,750.00 Some Co                             | 4/1/2014 7:10 PM                |
| Marketing Lists              | hello there                                          | Won \$190.00 Variety Store (sample)                | 3/25/2014 9:00 PM               |
| Competitors                  | interested in our product                            | Won \$190.00 Some Co                               | 4/1/2014 7:04 PM                |
| Products<br>Sales Literature | Intrest in product-now                               | Won \$19.00 Basic Company (sample)                 | 4/1/2014 7:03 PM                |
| Quotes                       | Likes our products                                   | Draft \$1,900.00 A Store (sample)                  | 4/8/2014 2:50 PM                |
| Orders                       | Likes product                                        | Won \$190.00 Some Co                               | 4/1/2014 7:18 PM                |
| Invoices                     | Liking our product                                   | Won \$114.00 Grand Store (sample)                  | 4/1/2014 7:02 PM                |
| Quick Campaigns              | Liking products                                      | Won \$57.00 Elemental Goods (sample)               | 4/1/2014 7:06 PM                |
| Goals<br>Goal Metrics        | Might be interested                                  | Won \$95.00 Co                                     | 4/1/2014 7:01 PM                |
| Rollup Queries               | Dening a new store                                   | Won \$55.00 Backhanded Complements                 | 3/14/2014 2:08 PM               |
|                              | opening a new store                                  | Won \$100.00 The Merchant of Tennis                | 2/25/2014 11:25 AM              |
|                              | Potential Interest from Customer                     | Won \$38.00 Sports Authority                       | 4/1/2014 6:55 PM                |
|                              | Really interested in a product                       | Won \$19.00 Superlative                            | 3/25/2014 8:37 PM               |
|                              | showed interest                                      | Won \$0.00 Be a Good Sport                         | 2/25/2014 11:07 AM              |
|                              | Showed interest at convention                        | Won \$222.00 Sports Authority                      | 3/26/2014 9:37 AM               |
|                              | 🗐 🛃 Shows interest in our product                    | Won \$95.00 Bill Board                             | 3/25/2014 8:39 PM               |
|                              | 📰 🗟 Shows interest in our product                    | Won \$1,900.00 Variety Store (sample)              | 3/25/2014 8:53 PM               |
| Workplace                    | 🗐 🗟 Shows interest in our product                    | Won \$969.00 Magnificent Store (sample)            | 3/25/2014 8:55 PM               |
| Sales                        | 🗐 🗟 Shows interest in our product                    | Won \$1,900.00 Variety Store (sample)              | 3/25/2014 8:57 PM               |
| Marketing                    | 🗐 🗟 Shows interest in our product                    | Draft \$19.00 F S Boutique                         | 3/25/2014 9:01 PM               |
|                              | 🗐 🗟 Shows interest in our product                    | Won \$95.00 Adrian Dumitrascu (sample) someone_a   | a@example.com 3/25/2014 9:04 PM |
| Service                      | Shows interest in our product                        | Won \$19.00 F S Boutique                           | 3/25/2014 9:05 PM               |
| Settings                     | 1 - 39 of 39 (0 selected)                            |                                                    | 4 ¶ Page 1 ▶                    |
| Resource Center              | All # A B C D E                                      | FGHIJKLMNO                                         | P Q R S T U V W X Y Z           |

Before converting the quote into the order, choose and check the quote you made in

the previous step. Double click on your quote and you will see the following screen.

| File Quote Add Cus                                       | tomize                            | <u></u>                                       | Microsoft Dynamics               | CRM       |               |                                                                             | San<br>U               | geun Lee 🔞<br>JSM-EMU 🚕 |
|----------------------------------------------------------|-----------------------------------|-----------------------------------------------|----------------------------------|-----------|---------------|-----------------------------------------------------------------------------|------------------------|-------------------------|
| Save & New X Delete<br>Save & Close                      | Look Up Recalculate C<br>Address  | Set<br>Print Quote for<br>Customer<br>Actions | Create Activate R<br>Order Quote | evise Clo | ose Connect   | Sharing ↓<br>↓ Sharing ↓<br>↓ Copy a Link<br>↓ Copy a Link<br>↓ Copy a Link | Run<br>Workflow Dialog | Run<br>Report -<br>Data |
| Save                                                     |                                   | Actions                                       |                                  |           |               | Conaborate                                                                  | Process                | Data                    |
| Information<br>General                                   | Quote                             | products                                      |                                  |           |               |                                                                             | Quotes                 | ▼ ☆ ₽                   |
| - Shipping<br>- Addresses<br>- Administration<br>- Notes | ✓ General<br>Quote ID *<br>Name * | QUO-01043-Z0M9P2<br>Likes our products        |                                  |           | Revision ID * | 0                                                                           |                        |                         |
| Related                                                  | Potential Customer*               | -                                             |                                  |           | Currency *    | us Dollar                                                                   |                        |                         |
| Common     Products                                      | Price List *                      | Tennis Items                                  |                                  |           |               |                                                                             |                        |                         |
| 🔙 Other Contacts                                         | Totals                            |                                               |                                  |           |               |                                                                             |                        |                         |
| Activities Closed Activities                             | Detail Amount                     | \$1,900.00                                    |                                  | _         |               |                                                                             |                        |                         |
| Sonnections                                              | Quote Discount (%)                |                                               |                                  |           |               |                                                                             |                        |                         |
| Documents Audit History                                  | Quote Discount                    | S                                             |                                  |           |               |                                                                             |                        |                         |
| Processes                                                | Pre-Freight Amount                | \$1,900.00                                    |                                  |           |               |                                                                             |                        |                         |
| G Workflows                                              | Freight Amount                    | S                                             |                                  |           |               |                                                                             |                        |                         |
| Dialog Sessions                                          | Total Tax                         | \$ 0.00                                       |                                  |           |               |                                                                             |                        |                         |
|                                                          | Total Amount                      | \$ 1,900.00                                   |                                  |           |               |                                                                             |                        |                         |
|                                                          | ▼ Shipping                        |                                               |                                  |           |               |                                                                             |                        |                         |
|                                                          | Dates                             |                                               |                                  |           |               |                                                                             |                        |                         |
|                                                          | Effective From                    |                                               |                                  | •         | Effective To  |                                                                             |                        |                         |
|                                                          | Requested Delivery<br>Date        |                                               |                                  | •         | Due By        |                                                                             |                        |                         |
|                                                          | Shipping Informa                  | tion                                          |                                  |           |               |                                                                             |                        |                         |
|                                                          |                                   |                                               |                                  |           |               |                                                                             |                        | -                       |
|                                                          | Status                            | Draft                                         |                                  |           |               |                                                                             |                        |                         |

20.

#### Order

To make the quote into the order, first of all, you need to activate the quote. Click on

Activate button(1). Then, click on Create Order(2) to create an order like following

screen.

| File     | Quote Add Cust                                             | omize               |                                      |                                     |          |                |           |                                                 |                 | U               | SM-EMU 🚕        |
|----------|------------------------------------------------------------|---------------------|--------------------------------------|-------------------------------------|----------|----------------|-----------|-------------------------------------------------|-----------------|-----------------|-----------------|
| Save Sav | ■ Save & New<br>■ Save & New<br>→ Delete<br>ave &<br>Llose | Look Up Recalculate | Get<br>Products Print Quot<br>Custom | e of treate Activate<br>order Quote | Bevise C | Liose<br>Quote | ct Assign | 🧊 Sharing →<br>👘 Copy a Link<br>📊 E-mail a Link | Run<br>Workflow | Start<br>Dialog | Run<br>Report - |
|          | Save                                                       |                     | Actio                                | 15                                  |          |                | Colla     | borate                                          | Proce           | 55              | Data            |

After following the steps above, you will get a following screen to enter details about the order.

| 🧃 Create Order -                  | - Webpage Dialog          | _                  |               | ×           |
|-----------------------------------|---------------------------|--------------------|---------------|-------------|
| //50.241.2                        | 208.85/USM-EMU/sfa/quot   | es/dlg_accept.aspx | QuoteId=%7bC? | 4D09753-D64 |
| Create Order<br>Use this quote to | create an order.          |                    |               |             |
| Quote ID:                         | QUO-01006-H5Y9D5          | Revision ID:       | 0             |             |
| Status Reason                     | Won 👻                     |                    |               |             |
| Date Won                          | 3/19/2014                 |                    |               |             |
| Description                       |                           |                    |               |             |
|                                   |                           |                    |               |             |
|                                   |                           |                    |               |             |
|                                   |                           |                    |               |             |
| Close Opport                      | unity                     |                    |               |             |
|                                   | ual revenue is: C S       |                    |               |             |
|                                   | Calculate                 | d from quotes      |               |             |
| C Don't update                    | opportunity               |                    |               |             |
|                                   |                           |                    |               |             |
|                                   |                           |                    |               |             |
|                                   |                           |                    | ОК            | Cancel      |
| http://50.241.208.8               | 😔 Internet   Protected Mo | ode: On            |               |             |

As soon as you create an order, the quote will be deactivated and the order will be activated.

21. Click on OK, and you will be lead to a new window for the order you just created. In

this window, click on 'Create Invoice' to create invoice. Create Invoice button is

marked in circle in the following screen.

22.

Invoice

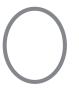

| File Order Add Custo                                                                                       | mize                                                                                                    |                                                                            | 🏄 Microsoft Dyna                     | mics CRM  |                 |                        |                                    | Sangeun Lee 🥝<br>USM-EMU 🚕 |
|----------------------------------------------------------------------------------------------------|----------------------------------------------------------------------------------------------------|----------------------------------------------------------------------------|--------------------------------------|-----------|-----------------|------------------------|------------------------------------|----------------------------|
| Save & New<br>Save & Close<br>Save                                                                         | Create Use Current                                                                                                    | Fulfill Order<br>Cancel Order<br>Recalculate<br>Actions                    | Get Products Look Up Address         | Connect A | Sharing -       | Run<br>Workflow Dialog | Run<br>Report <del>-</del><br>Data |                            |
| Information<br>- General<br>- Shipping                                                                     | Create Invoice<br>Create a new invoice ba<br>order form.                                                                             | ased on this                                                               | ır product                           |           |                 |                        | Orders                             | <ul> <li>▼ ☆ 尋</li> </ul>  |
| Addresses     Administration     Notes  Related  Common  Products                                          | <ul> <li>▼ General</li> <li>Order ID *</li> <li>Name *</li> <li>Customer *</li> <li>Price List *</li> </ul>                          |                                                                            | est in our product<br>store (sample) |           | Currency*       | 💐 <u>US Dollar</u>     |                                    |                            |
| Conter Contacts  Activities  Consed Activities  Audit History  Sales  Invoices  Vorkflows  Dialog Sessions | Totals<br>Detail Amount<br>Order Discount (%)<br>Order Discount<br>Pre-Freight Amount<br>Freight Amount<br>Total Tax<br>Total Amount | \$1,900.00<br><b>\$</b><br>\$1,900.00<br><b>\$</b><br>\$0.00<br>\$1,900.00 |                                      |           | Prices Locked * |                        |                                    |                            |
|                                                                                                    | Shipping     Dates     Requested Delivery     Date     Shipping Informa     Shipping Method     Dumant Terms     Status              | tion                                                                       |                                      |           | Date Fulfilled  | [                      |                                    |                            |

#### What is difference between Order and Invoice?

Order:

Invoice:

| Invoice: Shows interest in our p                                                                                                    | oroduct - Microsoft Dynami                                                                                                    | ics CRM - Windows Inter                                                                     | net Explorer          |                                                          | and a state            | -                       | - 21-         |                            |
|----------------------------------------------------------------------------------------------------|----------------------------------------------------------------------------------------------------|---------------------------------------------------------------------------------------------|-----------------------|----------------------------------------------------------|------------------------|-------------------------|---------------|----------------------------|
| 🏄 http:// <b>50.241.208.85</b> /USM-EMU                                                                                                    | J/main.aspx?etc=1088&ext                                                                                                    | raqs=%3fetc%3d1088%26                                                                       | 5id%3d%257b5C418      | ADE-D7AF-E311-                                           | 915D-4437E6B0EE57      | %257d&pa                | getype=entity | record                     |
| File Invoice Add Cus                                                                                                    | tomize                                                                                                    | 🕌 Mi                                                                                        | icrosoft Dynamics CRN | 1                                                        |                        |                         |               | Sangeun Lee 🥝<br>USM-EMU 🚕 |
| Save & New<br>Save & X Delete<br>Save & Close<br>Save                                                                                                    | Invoice<br>Paid                                                                                                    | Look Up Address                                                                             | Connect Assign        | 💭 Sharing ↓<br>🏠 Copy a Link<br>🗑 E-mail a Link<br>prate | Run<br>Workflow Dialog | Run<br>Report -<br>Data |               |                            |
| Information<br>- General<br>- Shipping                                                                                                    | Invoice                                                                                                    | erest in our prod                                                                           |                       |                                                          |                        |                         | Invoices      | ▼ ☆ ₽                      |
| Addresses Administration Notes Related Common Products Advivities                                                                                          | <ul> <li>General<br/>Invoice ID *</li> <li>Name *</li> <li>Customer *</li> <li>Price List *</li> <li>Totals</li> </ul>         | INV-01004-G8Y1C5<br>Shows interest in our pr<br>Variety Store (samp)<br>Market Store (samp) | l <u>e)</u> [         | ব্র Currency '<br>ব্                                     | . 📑 🛛                  | 5 Dollar                |               |                            |
| <ul> <li>A Closed Activities</li> <li>Connections</li> <li>A Audit History</li> <li>✓ Processes</li> <li>✓ Workflows</li> <li>☑ Dialog Sessions</li> </ul> | Detail Amount<br>Invoice Discount (%)<br>Invoice Discount<br>Pre-Freight Amount<br>Freight Amount<br>Total Tax<br>Total Amount | \$1,900.00<br>\$<br>\$1,900.00<br>\$<br>\$0.00<br>\$1,900.00                                |                       | Prices Loc                                               | ked * 🗖                |                         |               |                            |
|                                                                                                    | Shipping     Dates     Date Delivered     Shipping Informat     Shipping Method     Payment Terms     Status                   | Lion<br>Active                                                                              |                       | v Due Date<br>▼                                          |                        |                         |               |                            |

#### 23. Save and Close.

24. Now you are done with Sales process. Please fill out the survey.

Thank you very much!

#### **Research Methods**

When participants were done with running the program, they were asked to finish a survey. The survey included questions about participants' interest in MS CRM after following the instruction for Sales module, if the procedure of creating an invoice was easy to follow, the responsiveness of user interface, user experience of screen design, and comparison between MS CRM and Microsoft GP if participants have ever tried Microsoft GP.

According to Kao, Chen, and Lee (2012), "Video-clip instructions have an impact on perceived ease of use and perceived usefulness of customer relationship management (CRM) software for brand management."

For the first survey, the three questions asking basic information about participants were not included. However, starting from the second survey, more questions were added to analyze participants, and investigate the relevance between participants' traits and the result of the survey. The added questions asked the participants about their gender and degree level. The question asking if they have tried the instruction in the last week was also included, because for the first conducted survey there were some errors which would be discussed later in the thesis. Each question had five rating scales ranging from one to five. One refers to 'not at all' and five refers to 'strongly agree'.

Participants of the survey were 30 graduate students in Masters of Science in Information Systems (MSIS) and 10 graduate students with their majors in Supply

Figure 2. Survey Questionnaire

Chain Management (SCM) at Eastern Michigan University. Majority of MSIS students have experiences in supply chain programs and customer relationship management programs such as SAP, Microsoft GP and etc. SCM students relatively have less background about CRM programs. However, CRM processes are relevant to supply chain processes, which will make it easier for them to understand the flow of CRM better than MSIS students.

The Figure 2 on the next page is the survey questionnaire provided to participants.

| Microsoft Dynamics CRM User Satisfaction Survey                                                     |
|----------------------------------------------------------------------------------------------------|
| Thank you very much for completing all steps in handout. Please fill out the survey.                |
| * Required                                                                                          |
| Did you participate in the last week's survey?                                                      |
| Yes (This is my second time)                                                                        |
| ○ No (This is my first time)                                                                        |
| What is your gender?                                                                                |
| O Male                                                                                              |
| ○ Female                                                                                            |
| Are you a undergraduate or graduate student?                                                        |
| Graduate                                                                                            |
| Microsoft Dynamics CRM was interesting to me. *                                                     |
|                                                                                                    |
| 1 2 3 4 5                                                                                           |
| Not at all O O O Strongly Agree                                                                     |
|                                                                                                    |
| The procedure of creating invoice was easy to follow. *                                             |
| 1 2 3 4 5                                                                                           |
| Not at all O O O Strongly Agree                                                                     |
|                                                                                                    |
| The user interface of CRM was responsive. *                                                         |
| 1 2 3 4 5                                                                                           |
| Not at all 🔘 🔘 🔘 🔘 Strongly Agree                                                                   |
|                                                                                                    |
| The screen design was user friendly *                                                               |
| 1 2 3 4 5                                                                                           |
|                                                                                                    |
| Not at all O O O O Strong Agree                                                                     |
|                                                                                                    |
| The speed of CRM was fast enough. *                                                                 |
| 1 2 3 4 5                                                                                           |
| Not at all O O O Strong Agree                                                                       |
|                                                                                                    |
| When compared to Microsoft GP, CRM is much easier to use<br>Answer only if you have tried GP before |
|                                                                                                    |
| 1 2 3 4 5                                                                                           |
| Not at all O O O Strongly Agree                                                                     |
|                                                                                                    |
| Submit                                                                                              |
| Never submit passwords through Google Forms.                                                        |

## **Research Results**

Edit this form

#### 1st Survey

The first survey was conducted on March 25th, 2014 during Dr. Huei Lee's Information Systems 627 class. There were 13 participants who are MSIS students at Eastern Michigan University.

Prior to conducting the survey, there were issues when logging into the system. The server was not working well, which made participants unable to log in. Each student was given a user ID and a password, so that each of them can try different input data.

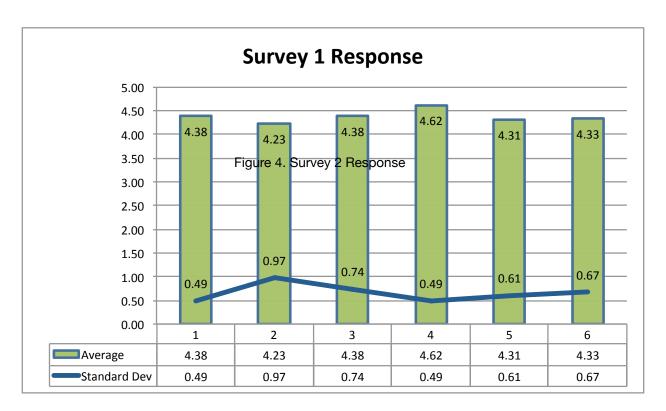

Participants tend to respond with high score. The averages of each question ranged from 4.23 to 4.62, which means that they were satisfied with their experiences on Microsoft CRM. Although participants rated Microsoft CRM relatively high, there were complaints about the manual. Most of the complaints were printing errors occurred while converting the file and issues with popups. The errors were fixed in the second survey, however, the result was different from my expectation.

#### 2nd Survey

The second survey was done to same participants as the first survey except for one participant. There were 17 participants in total, and most of the people who were not in the first survey In other words, they have already tried the instruction prior to the survey. I predicted that people would be more satisfied in the second survey than the first survey since errors were fixed according to participants' critiques.

The second survey was conducted on April 1st, 2014 to IS 627 students. To improve survey results, I participated in the class. It took 20 to 50 minutes for them to finish the survey. Some students asked me about minor questions related to manual, such as how to find a created lead.

Unexpectedly, user satisfaction decreased comparatively. The average of each question ranged from 3.92 to 4.15. My pre assumption was that people would be more satisfied since the popups were working well and some equivocal terms and figures

were fixed.

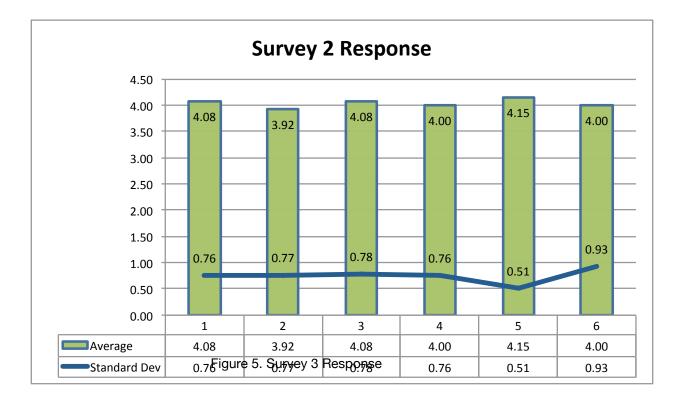

The figure above is the bar chart based on the average of survey 2 responses. The second question, which was asking the easiness of creating the invoice, got the lowest score. When the survey was done, there were a plenty of comments about the instruction. Rather than discussing how misleading the instruction was, most of the students suggested improvements. There were complaints about printing quality of instructions. However, this did not have a large impact on the survey.

When I reviewed the comments on the instruction, it was found out that participants' attitudes towards the survey was contrasting to their attitude towards the first survey. Particularly, they were more specific and intense in the second time than in the first time. As I attended the class for the second survey, it could have affected participants position. I perceived they were more engaging in the second survey.

Therefore, I could conclude that the presence of the survey conductor has an effect on the result.

Running the identical survey more than once had more impact than I expected. For the second survey, it was inferred that participants had higher expectation. Annotations they left on training manual were highly critical. They were detecting every step that was unclear. Also, when people try out same material twice, they can notice some issues they could not notice before. Therefore, participants were able to figure out more about the program than the first time they tried it.

#### 3rd Survey

The third survey was coordinated on April 9th, 2014 to 10 graduate students majoring in Supply Chain Management (SCM). The average of overall survey scores was higher than the second survey. SCM students have different backgrounds from MSIS students. They were familiar with sales processes as well as supply chain processes.

There was only one student who has tried Microsoft Dynamics CRM before. Most of the students have tried Microsoft GP before, which helped them with getting used to a new program. There were more students who were interested in Microsoft Dynamics CRM than the students participated in the second survey. However, they did not find it easy to follow the procedures in Microsoft CRM.

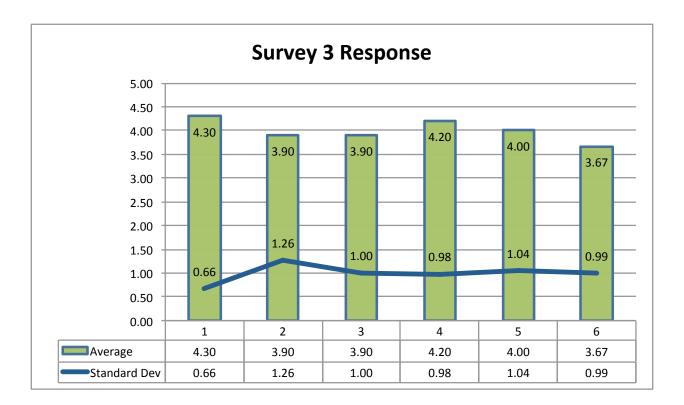

#### Conclusion

The survey provided some helpful insights into the training manual. It was inferred that the interaction was somewhat satisfying for graduate level students. The overall average for all questions was 3.76, which means that they were slightly satisfied with Microsoft Dynamics CRM.

According to User Acceptance of Information Technology (Venkatesh, et al., 2003), there are several key factors affecting behavioral intention and user experience. They were gender, age, experience and voluntariness of use. In contrast, factors affecting behavioral intention and user experience with the training manual I provided were majors (academic backgrounds) and previous experiences.

Participants were first divided into two groups sorted by their majors, then divided again into two more groups sorted by their prior knowledge with CRM. Students' majors were Information Systems (IS) and Supply Chain Management (SCM). Students with IS majors have strong program application backgrounds. Therefore, they were proficient at dealing with various programs which enabled them to be less anxious when running a new program. MSIS degree requires students to execute various information system related programs such as SAP, Microsoft GP and etc. Consequently, they were more familiar with running a different program.

Nonetheless, students with IS majors struggled with understanding the sales procedure. They did not have hard time understanding concept, but apprehending the process entirely was challenging for them. When I was participating in IS 627 class, I recognized that they were uncertain about the flow of the sales procedure. For instance, coming up with topics in a lead and choosing a product was demanding

unless exact data was provided.

Students with SCM majors were stronger in understanding the procedure comprehensively. However, they were not familiar with executing a program they have never tried before. Only one student had tried Microsoft Dynamics CRM previously.

I concluded that both technical and theoretical aspects were needed when running a program successfully. Therefore, when Microsoft Dynamics CRM is provided to employees, they need to be familiar with handling unfamiliar programs and need to be taught underlying supply chain and sales processes.

The second group, which categorized participants into two groups by their previous experience with CRM, also provided an interesting insight. The participants' standpoints were different in the first survey and in the second survey. Since they have tried the same manual before, they gained more confidence in the second survey. Also, they were more engaging, as I could find significantly increased number of comments. Most of the comments were suggestions rather than detecting errors. There were some comments which were catching minor errors, but I could hardly find any major issues.

In the perspective of users, they want a program that can be used easily, responsive, and fast regardless of their backgrounds. I could observe that even students with computer related backgrounds wanted a program that is ease of use. As a result, prior to teaching employees Microsoft Dynamics CRM, employees need to understand related knowledge. They need to be acquainted with the Microsoft Dynamics CRM's definition of a lead, an opportunity, a quote, a order and an invoice. Microsoft CRM's terms are not contrasting from their original meanings but used in a different context.

## Appendix A. Survey Responses Chart

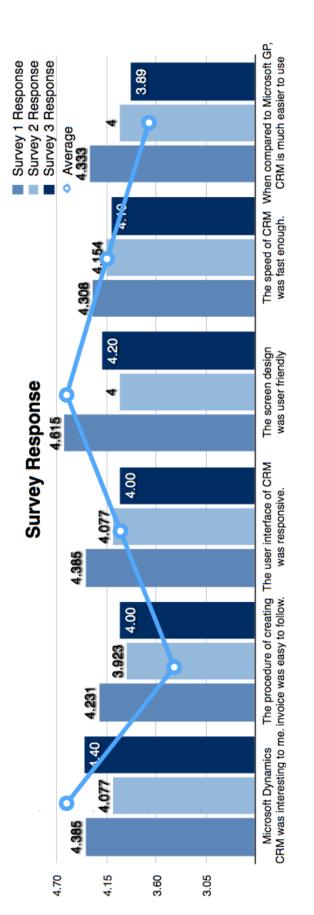

|              |              | -                                                         | 2                                                                    | 3                                                  | 4                                         | 5                                       | 9                                                                       | 7                       | 80                                                         | 0                                              |
|--------------|--------------|-----------------------------------------------------------|----------------------------------------------------------------------|----------------------------------------------------|-------------------------------------------|-----------------------------------------|-------------------------------------------------------------------------|-------------------------|------------------------------------------------------------|------------------------------------------------|
|              |              | Microsoft<br>Dynamics<br>CRM was<br>interesting<br>to me. | The<br>procedure of<br>creating<br>invoice was<br>easy to<br>follow. | The user<br>interface of<br>CRM was<br>responsive. | The screen<br>design was<br>user friendly | The speed<br>of CRM was<br>fast enough. | When<br>compared to<br>Microsoft<br>GP, CRM is<br>much easier<br>to use | What is your<br>gender? | Are you an<br>undergradu<br>ate or<br>graduate<br>student? | Did you participate in the last week's survey? |
| IS627        |              |                                                           |                                                                      |                                                    |                                           |                                         |                                                                         |                         |                                                            |                                                |
| -            |              | 2                                                         | 'n                                                                   | 5                                                  | ŝ                                         | 2                                       | 2                                                                       |                         |                                                            |                                                |
| 0            |              | Ω.                                                        | 5                                                                    | 5                                                  | 2                                         | 2                                       | 5                                                                       |                         |                                                            |                                                |
| 0            |              | 4                                                         | 0                                                                    | e                                                  | 4                                         | 4                                       | 4                                                                       |                         |                                                            |                                                |
| 4            |              | 4                                                         | 4                                                                    | С                                                  | 4                                         | ς,                                      | e                                                                       |                         |                                                            |                                                |
| ŝ            |              | 4                                                         | 4                                                                    | 4                                                  | Ω                                         | 4                                       | 4                                                                       |                         |                                                            |                                                |
| 9            |              | 4                                                         | e                                                                    | 4                                                  | 4                                         | 4                                       | N/A                                                                     |                         |                                                            |                                                |
| 1            |              | 4                                                         | 'n                                                                   | S                                                  | ŝ                                         | 2                                       | 4                                                                       |                         |                                                            |                                                |
| 80           |              | 2                                                         | ŝ                                                                    | 5                                                  | 4                                         | 4                                       | N/A                                                                     |                         |                                                            |                                                |
| 0            |              | 4                                                         | e                                                                    | 4                                                  | 4                                         | e                                       | N/A                                                                     |                         |                                                            |                                                |
| 10           |              | 4                                                         | ŝ                                                                    | 4                                                  | Q                                         | 4                                       | ŝ                                                                       |                         |                                                            |                                                |
| ŧ            |              | 4                                                         | ŝ                                                                    | S                                                  | Ω                                         | 4                                       | 4                                                                       |                         |                                                            |                                                |
| 12           |              | ŝ                                                         | 4                                                                    | S                                                  | Ω                                         | 4                                       | N/A                                                                     |                         |                                                            |                                                |
| 13           |              | 2                                                         | ŝ                                                                    | 5                                                  | 2                                         | 5                                       | 5                                                                       |                         |                                                            |                                                |
|              | Sum          | 57                                                        | 55                                                                   | 57                                                 | 60                                        | 56                                      | 39                                                                      |                         |                                                            |                                                |
|              | Average      | 4.38                                                      | 4.23                                                                 | 4.38                                               | 4.62                                      | 4.31                                    | 4.33                                                                    |                         |                                                            |                                                |
|              | Standard Dev | 0.51                                                      | 1.01                                                                 | 0.77                                               | 0.51                                      | 0.63                                    | 0.71                                                                    |                         |                                                            |                                                |
| Participants | 13           |                                                           |                                                                      |                                                    |                                           |                                         |                                                                         |                         |                                                            |                                                |
| IS627        |              |                                                           |                                                                      |                                                    |                                           |                                         |                                                                         |                         |                                                            |                                                |
| 4            |              | 5                                                         | 4                                                                    | 4                                                  | 4                                         | 4                                       | 5                                                                       | Male                    | Graduate                                                   | Yes (This is my second time)                   |
| 15           |              | 5                                                         | 4                                                                    | 5                                                  | 2                                         | 5                                       | N/A                                                                     | Male                    | Graduate                                                   | Yes (This is my second time)                   |
| 16           |              | 'n                                                        | ŝ                                                                    | 4                                                  | 4                                         | 4                                       | 5                                                                       | Male                    | Graduate                                                   | Yes (This is my second time)                   |
| 17           |              | 4                                                         | 4                                                                    | 5                                                  | 2                                         | 4                                       | 6                                                                       | Male                    | Graduate                                                   | Yes (This is my second time)                   |
| 18           |              | 4                                                         | e                                                                    | 4                                                  | 4                                         | 4                                       | N/A                                                                     | Female                  | Graduate                                                   | Yes (This is my second time)                   |
| 19           |              | 4                                                         | 4                                                                    | 4                                                  | 2                                         | e                                       | 4                                                                       | Female                  | Graduate                                                   | Yes (This is my second time)                   |
| ຊ            |              | 4                                                         | ŝ                                                                    | 2                                                  | 4                                         | 5                                       | 5                                                                       | Female                  | Graduate                                                   | Yes (This is my second time)                   |
| 21           |              | e                                                         | 4                                                                    | 4                                                  | ŝ                                         | 5                                       | 5                                                                       | Female                  | Graduate                                                   | Yes (This is my second time)                   |
| 22           |              | 4                                                         | 4                                                                    | 4                                                  | 4                                         | 4                                       | 4                                                                       | Female                  | Graduate                                                   | Yes (This is my second time)                   |
| 83           |              | 5                                                         | N                                                                    | S                                                  | ŝ                                         | 5                                       | e                                                                       | Male                    | Graduate                                                   | Yes (This is my second time)                   |
| 24           |              | m                                                         | e                                                                    | N                                                  | N                                         | 4                                       | 2                                                                       | Male                    | Graduate                                                   | Yes (This is my second time)                   |
| 25           |              | 4                                                         | ŝ                                                                    | 4                                                  | 4                                         | 4                                       | e                                                                       | Male                    | Graduate                                                   | Yes (This is my second time)                   |
| 26           |              | Ω                                                         | ŝ                                                                    | S                                                  | 4                                         | 4                                       | ŝ                                                                       | Male                    | Graduate                                                   | Yes (This is my second time)                   |
| 27           |              | 4                                                         | 4                                                                    | 4                                                  | 4                                         | 4                                       | 4                                                                       | Female                  | Graduate                                                   | No (This is my first time)                     |
| 28           |              | 5                                                         | 4                                                                    | 5                                                  | 4                                         | 4                                       | 4                                                                       | Male                    | Graduate                                                   | Yes (This is my second time)                   |
| 29           |              | 5                                                         | 4                                                                    | 4                                                  | 4                                         | 4                                       | 5                                                                       | Male                    | Graduate                                                   | Yes (This is my second time)                   |
| 8            |              | 'n                                                        | 4                                                                    | e                                                  | ũ                                         | 4                                       | 4                                                                       | Female                  | Graduate                                                   | Yes (This is my second time)                   |
|              | Sum          | 8                                                         | 51                                                                   | 53                                                 | 52                                        | 2                                       | 48                                                                      |                         |                                                            |                                                |
|              | Average      | 4.08                                                      | 3.92                                                                 | 4.08                                               | 4.00                                      | 4.15                                    | 4.00                                                                    |                         |                                                            |                                                |
|              | Standard Dev | 0.78                                                      | 0.79                                                                 | 0.81                                               | 0.78                                      | 0.53                                    | 0.96                                                                    |                         |                                                            |                                                |

## Appendix B. Survey Results Table

| SCM          |              |      |      |      |      |      |      |          |          |                              |
|--------------|--------------|------|------|------|------|------|------|----------|----------|------------------------------|
| 31           |              | 4    | 5    | С    | Q    | 5    | N/A  | Female   | Graduate | No (This is my first time)   |
| 32           |              | 4    | 4    | 4    | 4    | 4    | 5    | Female   | Graduate | No (This is my first time)   |
| 33           |              | 5    | ო    | 4    | 4    | 5    | 4    | 4 Female | Graduate | No (This is my first time)   |
| 34           |              | 4    | 4    | 4    | 4    | e    | e    | 3 Male   | Graduate | No (This is my first time)   |
| 35           |              | 5    | S    | 3    | ß    | 5    | 5    | 5 Female | Graduate | No (This is my first time)   |
| 36           |              | e    | ო    | 0    | CI   | 2    | 2    | 2 Female | Graduate | No (This is my first time)   |
| 37           |              | 4    | S    | S    | Ω    | 4    | 4    | 4 Male   | Graduate | No (This is my first time)   |
| 38           |              | 5    | S    | S    | ß    | 5    | e    | 3 Female | Graduate | Yes (This is my second time) |
| 98           |              | 5    | F    | ю    | e    | e    | 4    | 4 Female | Graduate | No (This is my first time)   |
| 40           |              | 5    | S    | 5    | ŝ    | 5    | 5    | 5 Female | Graduate | No (This is my first time)   |
|              | Sum          | 44   | 40   | 40   | 42   | 41   | 35   |          | 0        | 0                            |
|              | Average      | 4.40 | 4.00 | 4.00 | 4.20 | 4.10 | 3.89 |          |          |                              |
|              | Standard Dev | 0.70 | 1.33 | 1.05 | 1.03 | 1.10 | 1.05 |          |          |                              |
| Participants | 10           |      |      |      |      |      |      |          |          |                              |
| Total        | 40           |      |      |      |      |      |      |          |          |                              |
|              |              |      |      |      |      |      |      |          |          |                              |
|              | Total        |      |      |      |      |      |      |          |          |                              |
|              | Sum          | 154  | 146  | 150  | 154  | 151  | 122  |          |          |                              |
|              | Average      | 3.85 | 3.65 | 3.75 | 3.85 | 3.78 | 3.70 |          |          |                              |

#### Reference

Kao, F., Chen, K., & Lee, H, (2012). The impact of video-clip instructions on perceived ease of use and perceived usefulness of customer relationship management (CRM) software, *Journal of Integrated Enterprise Systems*, 1(1) 34-51.

Microsoft Dynamics CRM (2013). Retrieved January 1 30 from http:// crm.dynamics.com.

- Venkatesh, V., Morris, G., Davis, G. & Fred, D. Davis (2003). User Acceptance of Information Technology: Toward a Unified View, *MIS Quarterly*, Vol. 27, 425-478.
- Microsoft Dynamics CRM. (2012). Quick tip- Resolve pop-up blocker issues. *Microsoft Dynamics CRM Online Resource Center.* Retrieved from http://rc.crm.dynamics.com/RC/2011/en-US/online/5.1\_CTP/popupblocker.aspx
- Columbus, L. (2013). 2013 CRM Market Share Update: 40% Of CRM Systems Sold Are SaaS-Based. *Forbes.* Retrieved from http://www.forbes.com/sites/ louiscolumbus/2013/04/26/2013-crm-market-share-update-40-of-crm-systemssold-are-saas-based/
- Chipman, S. (2013). U.S. CRM Market Share 2013. *CRM Blog.* Retrieved from http:// www.crmswitch.com/crm-industry/usa-crm-market-share-2013/